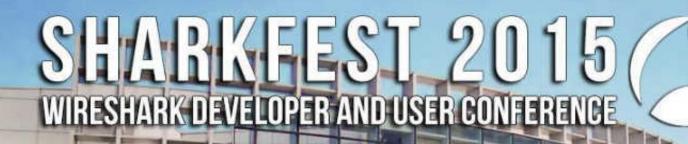

How Did That Happen? Practical Techniques for Analyzing Suspicious Traffic

COMPUTER HISTORY MUSEUM

Phill "Sherlock" Shade merlions.keep@gmail.com

# Phillip "Sherlock" Shade (Phill) phill.shade@gmail.com

- Certified instructor and internationally recognized network security and forensics expert with more than 30 years of experience
- US Navy Retired and the founder of Merlion's Keep Consulting, a professional services company specializing in network and forensics analysis
- Member of the Global Cyber Response Team (GCRT), FBI InfraGard, Computer Security Institute, and the IEEE and volunteer at Cyber Warfare Forum Initiative
- Numerous certifications, including Certified Network Expert (CNX)-Ethernet, CCNA, Certified Wireless Network Administrator (CWNA), and WildPackets Certified Network Forensics Analysis Expert (WNAX)

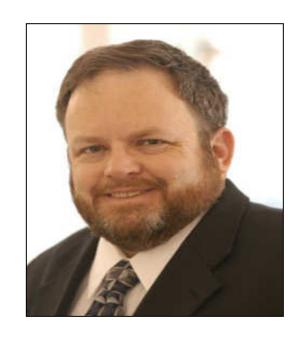

#### **Welcome to the Internet – Now What?**

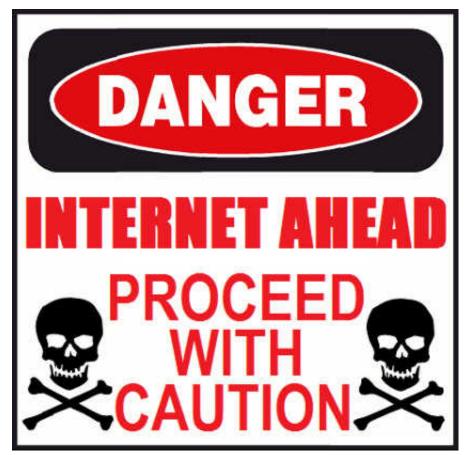

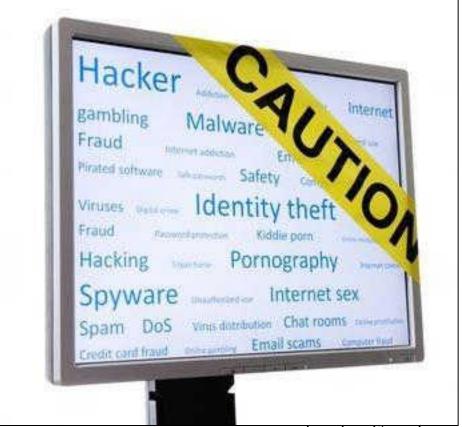

#### Patterns are Bad....

| No. | IP - Sec        | D - Dest       | Protocol | Size (B) | Sec Port | Dest Port | Into                                                                |
|-----|-----------------|----------------|----------|----------|----------|-----------|---------------------------------------------------------------------|
| 25  | 10.129.211.13   | 205.188.226.24 | TCP      | 62       | 1050     | 80        | 1050-+80 [SYN] Seq=3446458898 Win=64240 Len=0 MSS=1460 SACK_PERM=1  |
| 26  | 205.188.226.248 | 10.129.211.13  | ICMP     | 70       | 1050     | 80        | Destination unreachable (Port unreachable)                          |
| 27  | 10.129.211.13   | 10.129.102.0   | TCP      | 62       | 1051     | 139       | 1051                                                                |
| 28  | 10.129.211.13   | 10,129,102.1   | TCP      | 62       | 1052     | 139       | 1052-139 [SYN] seq=590255581 Win=64240 Len=0 MSS=1460 SACK_PERM=1   |
| 29  | 10.129.211.13   | 10,129,102,2   | TCP      | 62       | 1053     | 139       | 1053-139 [SYN] \$eq=435193567 Win=64240 Len=0 MSS=1460 SACK_PERM=1  |
| 30  | 10.129.211.13   | 10.129.102.3   | TCP      | 62       | 1054     | 139       | 1054-+139 [SYN] Seq=3315488781 Win=64240 Len=0 MSS=1460 SACK_PERM=1 |
| 31  | 10.129.211.13   | 10.129.102.4   | TCP      | 62       | 10.55    | 139       | 1055→139 [SYN] Seq=976544386 Win=64240 Len=0 MSS=1460 SACK_PERM=1   |
| 32  | 10.129.211.13   | 10,129,102.5   | TCP      | 62       | 1056     | 139       | 1056                                                                |
| 33  | 10.129.211.13   | 10.129.102.6   | TCP      | 62       | 1057     | 139       | 1057                                                                |
| 34  | 10.129.211.13   | 10.129.102.7   | TCP      | 62       | 1058     | 139       | 1058                                                                |
| 35  | 10.129.211.13   | 10.129.102.8   | TCP      | 62       | 1059     | 139       | 1059-+139 [SYN] Seq=876694737 Win=64240 Len=0 MSS=1460 SACK_PERM=1  |
| 36  | 10.129.211.13   | 10.129.102.9   | TCP      | 62       | 1060     | 139       | 1060 -130 [SVN] seq=1360512525 Win=64240 Len=0 MSS=1460 SACK_PERM=1 |

|               |       |               |            |              |              |             | - 1          | CP Conversation | 15  |
|---------------|-------|---------------|------------|--------------|--------------|-------------|--------------|-----------------|-----|
| Address A 4   | Dog A |               | Dest R 4 0 | harbate 4 Ro | ter 4 Darket | A-R 4 Ridge | A_R & Darbat | ALR & Rutes     | A_E |
| *********     | ****  | *****         | ****       |              | 466          | *           | 40           |                 |     |
| 10.129.211.13 | 1060  | 10.129.102.9  | 139        | 1            | 62           | 1           | 62           | 0               |     |
| 10.129.211.13 | 1061  | 10.129.102.10 | 139        | 1            | 62           | 1           | 62           | 0               |     |
| 10.129.211.13 | 1062  | 10.129.102.11 | 139        | 1            | 62           | 1           | 62           | 0               |     |
| 10.129.211.13 | 1063  | 10.129.102.12 | 139        | 1            | 62           | 1           | 62           | 0               |     |
| 10.129,211.13 | 1064  | 10.129.102.13 | 139        | 1            | 62           | 1           | 62           | 0               |     |
| 10.129.211.13 | 1065  | 10.129.102.14 | 139        | 1            | 62           | 1           | 62           | 0               |     |
| 10.129,211.13 | 1066  | 10.129.102.15 | 139        | 1            | 62           | 1           | 62           | 0               |     |
| 10.129.211.13 | 1067  | 10.129.102.16 | 139        | 1            | 62           | 1           | 62           | 0               |     |
| 10.129.211.13 | 1068  | 10.129.102.17 | 139        | 1            | 62           | 1           | 62           | 0               |     |
| 10.129.211.13 | 1069  | 10.129.102.18 | 139        | 1            | 62           | 1           | 62           | 0               |     |
| 10.129.211.13 | 1070  | 10.129.102.19 | 139        | 1            | 62           | 1           | 62           | 0               |     |
| 10.129.211.13 | 1071  | 10.129.102.20 | 139        | 1            | 62           | 1           | 62           | 0               |     |
| 10.129.211.13 | 1072  | 10.129.102.21 | 139        | 1            | 62           | 1           | 62           | 0               |     |
| 10.129,211.13 | 1073  | 10.129.102.22 | 139        | 1            | 62           | 1           | 62           | 0               |     |
| 10.129.211.13 | 1074  | 10.129.102.23 | 139        | 1            | 62           | 1           | 62           | 0               |     |
| 10.129.211.13 | 1075  | 10.129.102.24 | 139        | 1            | 62           | 1           | 62           | 0               |     |
| 10.129.211.13 | 1076  | 10.129.102.25 | 139        | 1            | 62           | 1           | 62           | 0               |     |
| 10.129.211.13 | 1077  | 10.129.102.26 | 139        | 1            | 62           | 1           | 62           | 0               |     |
| 10.129.211.13 | 1078  | 10.129.102.27 | 139        | 1            | 62           | 1           | 62           | 0               |     |
| 10.129.211.13 | 1079  | 10.129.102.28 | 139        | 1            | 62           | 1           | 62           | 0               |     |
| 10.129,211.13 | 1080  | 10.129.102.29 | 139        | 1            | 62           | 1           | 62           | 0               |     |

| 10,129,102.0  | 6 | 404 | -2 | 140 | 4 | 264 |
|---------------|---|-----|----|-----|---|-----|
| 10.129.102.1  | 6 | 404 | 2  | 140 | 4 | 264 |
| 10.129.102.2  | 6 | 404 | 2  | 140 | 4 | 264 |
| 10.129.102.3  | 6 | 404 | 2  | 140 | 4 | 264 |
| 10,129,102,4  | 6 | 404 | 2  | 140 | 4 | 264 |
| 10.129.102.5  | 6 | 404 | 2  | 140 | 4 | 264 |
| 10,129,102.6  | 6 | 404 | 2  | 140 | 4 | 264 |
| 10.129.102.7  | 6 | 404 | 2  | 140 | 4 | 264 |
| 10,129,102.8  | 6 | 404 | 2  | 140 | 4 | 264 |
| 10.129.102.9  | 6 | 404 | 2  | 140 | 4 | 264 |
| 10.129.102.10 | 6 | 404 | 2  | 140 | 4 | 264 |
| 10.129.102.11 | 6 | 404 | 2  | 140 | 4 | 264 |

Statistics -> Endpoints

Statistics -> Conversations

#### **Color Rules are Your Best Friend**

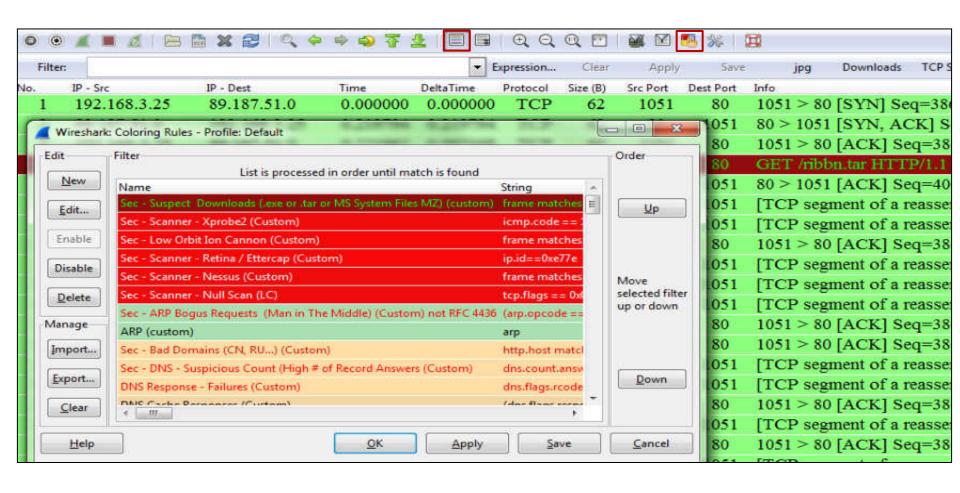

# Advanced Filtering - Perl-Compatible Regular Expressions (PCRE)

PCRE's are essentially a special text string for describing a search pattern (shortcut) that make a range of advanced actions available within the syntax of a standard display filter

| PERC    | Definition                                                                                                    |
|---------|----------------------------------------------------------------------------------------------------|
| ١       | Preceding one of the above, will suppress their special meaning                                                   |
| ^/\$    | Start of String \ End of String                                                                                   |
| •       | Any Character                                                                                                    |
|         | Alteration (implied OR)                                                                                           |
| */+     | 0 or more previous expressions / 1 or more previous expressions                                                   |
| (?i)    | Case insensitive search                                                                                           |
| ?       | 0 or 1 of previous expression; forces matching when expression might match several strings within a search string |
| {} / [] | Explicit quantifier notation / Explicit set of characters to match                                                |
| ()      | Logical grouping of part of an expression                                                                         |

## **Detecting Suspicious File transfers**

| No. | Source          | Destination     | Time     | DeltaTime | Protocol | Length | Info                                  |
|-----|-----------------|-----------------|----------|-----------|----------|--------|---------------------------------------|
| 1   | Vmware_f2:e1:4a | Vmware_b9:39:c3 | 0.000000 | 0.000000  | TCP      | 62     | 1051 > 80 [SYN] Seq=3862586801 Win=6  |
| 2   | Vmware_b9:39:c3 | Vmware_f2:e1:4a | 0.219794 | 0.219794  | TCP      | 62     | 80 > 1051 [SYN, ACK] Seq=4069722703 a |
| 3   | Vmware_f2:e1:4a | Vmware_b9:39:c3 | 0.221962 | 0.002168  | TCP      | 60     | 1051 > 80 [ACK] Seq=3862586802 Ack=4  |
| 4   | Vmware_f2:e1:4a | Vmware_b9:39:c3 | 0.223935 | 0.001973  | HTTP     | 219    | GET /ribbn.tar HTTP/1.1               |
| 5   | Vmware_b9:39:c3 | Vmware_f2:e1:4a | 0.444535 | 0.220600  | TCP      | 54     | 80 > 1051 [ACK] Seq=4069722704 Ack=3  |
| 6   | Vmware_b9:39:c3 | Vmware_f2:e1:4a | 0.449296 | 0.004761  | TCP      | 1426   | [TCP segment of a reassembled PDU]    |
| 7   | Vmware_b9:39:c3 | Vmware_f2:e1:4a | 0.449819 | 0.000523  | TCP      | 1426   | [TCP segment of a reassembled PDU]    |
| 8   | Vmware_f2:e1:4a | Vmware_b9:39:c3 | 0.451005 | 0.001186  | TCP      | 60     | 1051 > 80 [ACK] Seq=3862586967 Ack=4  |
| 9   | Vmware_b9:39:c3 | Vmware_f2:e1:4a | 0.675966 | 0.224961  | TCP      | 1426   | [TCP segment of a reassembled PDU]    |
| 10  | Vmware_b9:39:c3 | Vmware_f2:e1:4a | 0.676292 | 0.000326  | TCP      | 1426   | [TCP segment of a reassembled PDU]    |
| 11  | Vmware_b9:39:c3 | Vmware_f2:e1:4a | 0.677088 | 0.000796  | TCP      | 1426   | [TCP segment of a reassembled PDU]    |
| 12  | Vmware_f2:e1:4a | Vmware_b9:39:c3 | 0.677937 | 0.000849  | TCP      | 60     | 1051 > 80 [ACK] Seq=3862586967 Ack=4  |
| 13  | Vmware_f2:e1:4a | Vmware_b9:39:c3 | 0.856904 | 0.178967  | TCP      | 60     | 1051 > 80 [ACK] Seq=3862586967 Ack=4  |
| 14  | Vmware_b9:39:c3 | Vmware_f2:e1:4a | 0.902107 | 0.045203  | TCP      | 1426   | [TCP segment of a reassembled PDU]    |

Color Rule: frame matches "\.(?i)tar " or frame matches "MZ" or frame matches "\.(?i)exe"

#### Forensic Diagramming a Picture is worth 1024 Words...

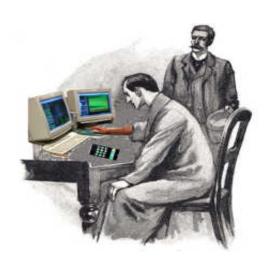

- 1. Pick a single conversation (Filter)
- 2. Add the MAC addresses in that conversation to your picture
  - Draw arrows representing the flow of packets between interfaces
  - Try to identify which interfaces belong to stations and which ones belong to routers
  - Identify Access Points by the BSSID field in packets
- 3. Add the logical addresses that correspond to each MAC address
- 4. Evaluate the flow of data at both the logical and physical layers to see if it is appropriate

### Forensic Diagramming Aid - IPv4 Time-to-Live

The Time To Live count is decremented each time a packet enters a router

When the count reaches zero, the router discards the packet and reports an ICMP Time To Live Exceeded message back to the originator

Many common Operating Systems have standard or default TTL's:

| OS Version                                            | TCP TTL | UDPTTL |
|-------------------------------------------------------|---------|--------|
| FreeBSD 2.1R and later / HP Unix 10.01                | 64      | 64     |
| Linux (all flavors)                                   | 64      | 64     |
| MS Windows for WG / 95 / NT 3.51                      | 32      | 32     |
| MS Windows NT 4.0                                     | 128     | 128    |
| MS Windows 98 / ME / XP / Vista / Windows 7 / 8       | 128     | 128    |
| MS Windows 2000 (Client & Server)/ Server 2003 / 2008 | 255     | 255    |

## Forensic Diagramming Aid - Vendor ID's

While the 3-Byte Vendor Identification values (OUI) are assigned by the IEEE, many vendors have standardized the use of specific names to correlate to specific product lines; some examples follow:

| OUI Product                      |                    | OUI      | Product            |
|----------------------------------|--------------------|----------|--------------------|
| Cisco                            | Routers / Switches | Sony     | Laptops            |
| Aironet (Cisco)                  | Wireless Equipment | DellComp | Laptops / Desktops |
| Linksys                          | Wireless Equipment | Cadant   | SoHo Routers       |
| Hewlett Packard Serves / Laptops |                    | Colubris | Wireless Gateways  |
| Compaq                           | Desktops           | SymbolTe | Wireless Equipment |

# **Packet Capture File**

| IP - Src          | IP - Dest      | Time     | Protocol | Length | Info                              |
|-------------------|----------------|----------|----------|--------|-----------------------------------|
| 1 141.157.228.12  | 10.1.1.31      | 0.000000 | TCP      | 62     | 1857 > 4444 [SYN] Seq=1521629589  |
| 2 10.1.1.31       | 141.157.228.12 | 0.000269 | TCP      | 62     | 4444 > 1857 [SYN, ACK] Seq=220592 |
| 3 141.157.228.12  | 10.1.1.31      | 0.082813 | TCP      | 60     | 1857 > 4444 [ACK] Seq=1521629590  |
| 4 141.157.228.12  | 10.1.1.31      | 0.177883 | TCP      | 93     | 1857 > 4444 [PSH, ACK] Seq=152162 |
| 5 10.1.1.31       | 141.157.228.12 | 0.349041 | TCP      | 93     | 4444 > 1857 [PSH, ACK] Seq=220592 |
| 6 10.1.1.31       | 141.157.228.12 | 0.502697 | TETP     | 62     | Read Request, File: msblast.exe,  |
| 7 141.157.228.12  | 10.1.1.31      | 0.534942 | TCP      | 60     | 1857 > 4444 [ACK] Seq=1521629629  |
| 8 10.1.1.31       | 141.157.228.12 | 0.535177 | TCP      | 158    | 4444 > 1857 [PSH, ACK] Seq=220592 |
| 9 141.157.228.12  | 10.1.1.31      | 0.616459 | TETP     | 558    |                                   |
| 10 10.1.1.31      | 141.157.228.12 | 0.617895 | TETP     | 60     | Acknowledgement, Block: 1         |
| 11 141.157.228.12 | 10.1.1.31      | 0.752105 | TCP      | 60     | 1857 > 4444 [ACK] Seg=1521629629  |
| 12 12.243.154.137 | 10.1.1.31      | 0.848049 | TCP      | 62     | 1818 > 135 [SYN] Seq=2903204790 V |
| 13 10.1.1.31      | 12.243.154.137 | 0.848224 | TCP      | 60     | 135 > 1818 [RST, ACK] Seq=0 Ack=2 |
| 14 12.243.154.137 | 10.1.1.31      | 1.380230 | TCP      | 62     | 1818 > 135 [SYN] Seq=2903204790 v |
| 15 10.1.1.31      | 12.243.154.137 | 1.380397 | TCP      | 60     | 135 > 1818 [RST, ACK] Seq=0 Ack=2 |
| 16 141.157.228.12 | 10.1.1.31      | 1.519664 | TFTP     | 558    | Data Packet, Block: 2             |
| 17 10.1.1.31      | 141.157.228.12 | 1.523540 | TETP     | 60     | Acknowledgement, Block: 2         |
| 18 12.243.154.137 | 10.1.1.31      | 1.822370 | TCP      | 62     | 1818 > 135 [SYN] Seq=2903204790 V |
| 19 10.1.1.31      | 12.243.154.137 | 1.822542 | TCP      | 60     | 135 > 1818 [RST, ACK] Seq=0 Ack=2 |
| 20 141.157.228.12 | 10.1.1.31      | 2.425865 | TETP     | 558    | Data Packet, Block: 3             |
| 21 10.1.1.31      | 141.157.228.12 | 2.430854 | TETP     | 60     | Acknowledgement, Block: 3         |
| 22 141.157.228.12 | 10.1.1.31      | 3.332098 | TFTP     | 558    | Data Packet, Block: 4             |

What's hiding inside these seemingly harmless packets?

# **Forensic Diagraming**

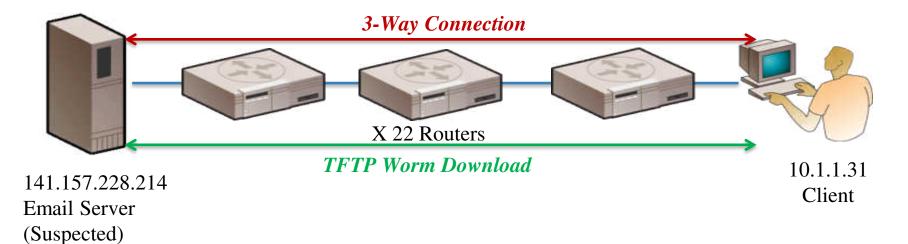

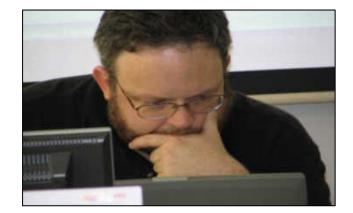

# **Analysis Aid – Name Tables**

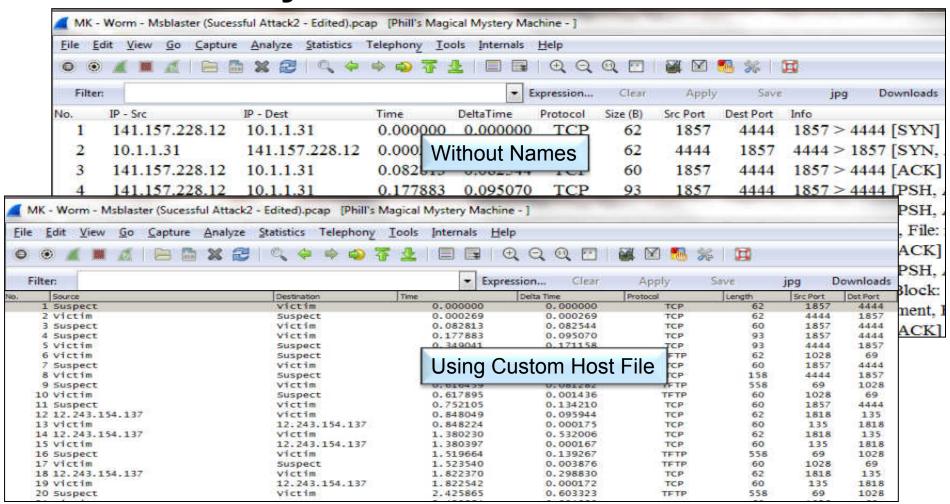

### **Normal Behavior?**

| Eile   | Edit Yiew Go | Capture A | Analyze Statistics Telephony | Iools Interr | nals <u>H</u> elp |           |              |                                               |
|--------|--------------|-----------|------------------------------|--------------|-------------------|-----------|--------------|-----------------------------------------------|
|        | 其 學 東 慶      |           | X 🗗 🔠   🔍 💠 💠 1              | 9 7 4 I      |                   | 00 0      | <b>A E 5</b> | ※ 耳                                           |
| Filten | arp          |           |                              | ▼ E          | xpression Cle     | ear Apply |              |                                               |
| No.    | Source       |           | Destination                  | Time         | DeltaTime         | Protocol  | Length       | Info                                          |
| 6      | AmbitMi      | _aa:af:80 | Runtop_d9:0d:db              | 1.134550     | 0.001270          | ARP       | 64           | 192.168.1.103 is at 00:d0:59:aa:af:80         |
| 7      | AmbitMi      | _aa:af:80 | AmbitMic_12:9b:01            | 1.136550     | 0.002000          | ARP       | 64           | 192.168.1.1 is at 00:d0:59:aa:af:80           |
| 9      | AmbitMi      | _aa:af:80 | Runtop_d9:0d:db              | 3.137122     | 1.901200          | ARP       | 64           | Who has 192.168.1.1? Tell 192.168.1.103       |
| 10     | Runtop_      | 19:0d:db  | AmbitMic_aa:af:80            | 3.137851     | 0.000729          | ARP       | 64           | 192.168.1.1 is at 00:20:78:d9:0d:db           |
| 11     | AmbitMi      | aa:af:80  | AmbitMic_12:9b:01            | 3.138933     | 0.001082          | ARP       | 64           | Who has 192.168.1.103? Tell 192.168.1.1       |
| 12     | AmbitMi      | _12:9b:01 | 1 AmbitMic_aa:af:80          | 3.139347     | 0.000414          | ARP       | 64           | 192.168.1.103 is at 00:d0:59:12:9b:01         |
| 13     | AmbitMi      | _aa:af:80 | Runtop_d9:0d:db              | 5.139359     | 2.000012          | ARP       | 64           | 192.168.1.103 is at 00:d0:59:aa:af:80         |
| 14     | AmbitMi      | aa:af:80  | AmbitMic_12:9b:01            | 5.141324     | 0.001965          | ARP       | 64           | 192.168.1.1 is at 00:d0:59:aa:af:80           |
| 15     | AmbitMi      | aa:af:80  | Runtop_d9:0d:db              | 7.141748     | 2.000424          | ARP       | 64           | Who has 192.168.1.1? Tell 192.168.1.103       |
| 16     | Runtop       | d9:0d:db  | AmbitMic aa:af:80            | 7.142461     | 0.000713          | ARP       | 64           | 192.168.1.1 is at 00:20:78:d9:0d:db           |
| 17     | AmbitMi      | aa:af:80  | AmbitMic_12:9b:01            | 7.143711     | 0.001250          | ARP       | 64           | Who has 192.168.1.103? Tell 192.168.1.1       |
| 18     | AmbitMi      | 12:9b:01  | l AmbitMic_aa:af:80          | 7.143913     | 0.000202          | ARP       | 64           | 192.168.1.103 is at 00:d0:59:12:9b:01         |
| 19     | AmbitMi      | aa:af:80  | Runtop_d9:0d:db              | 9.144139     | 2.000226          | ARP       | 64           | 192.168.1.103 is at 00:d0:59:aa:af:80         |
| 20     | AmbitMi      | aa:af:80  | AmbitMic 12:9b:01            | 9.146104     | 0.001965          | ARP       | 64           | 192,168.1.1 is at 00:d0:59:aa:af:80 (duplicat |

#### **Detecting Man-in-the-Middle Attacks**

| No. | Source an.ni.ou   | Destination UP.OU.UD | Time        | Protocol | Size (B) | Info<br>192.100.1.100 is at 00.00>.aa.at.00                                    |
|-----|-------------------|----------------------|-------------|----------|----------|--------------------------------------------------------------------------------|
| 7   | AmbitMic_aa:af:80 | AmbitMic_12:9b:01    | 1.136550000 | ARP      | 64       | 192.168.1.1 is at 00:d0:59:aa:af:80 (duplicate use of 192.168.1.103 detected!) |
| 8   | AmbitMic_aa:af:80 | AmbitMic_12:9b:01    | 1.235922000 | ICMP     | 64       | Echo (ping) reply id=0xe77e, seq=256/1, ttl=150 (request in 5)                 |
| 9   | AmbitMic_aa:af:80 | Runtop_d9:0d:db      | 3.137122000 | ARP      | 64       | Who has 192.168.1.17 Tell 192.168.1.103                                        |
| 10  | Runtop_d9:0d:db   | AmbitMic_aa:af:80    | 3.137851000 | ARP      | 64       | 192.168.1.1 is at 00:20:78:d9:0d:db                                            |
| -11 | AmbitMic_aa:af:80 | AmbitMic_12:9b:01    | 3.138933000 | ARP      | 64       | Who has 192.168.1.103? Tell 192.168.1.1 (duplicate use of 192.168.1.1 detected |
| 12  | AmbitMic_12:9b:01 | AmbitMic_aa:af:80    | 3.139347000 | ARP      | 64       | 192.168.1.103 is at 00:d0:59:12:9b:01 (duplicate use of 192.168.1.1 detected!) |
| 13  | AmbitMic_aa:af:80 | Runtop_d9:0d:db      | 5.139359000 | ARP      | 64       | 192.168.1.103 is at 00:d0:59:aa:af:80                                          |
| 14  | AmbitMic_aa:af:80 | AmbitMic_12:9b:01    | 5.141324000 | ARP      | 64       | 192.168.1.1 is at 00:d0:59:aa:af:80 (duplicate use of 192.168.1.103 detected!) |
| 15  | AmbitMic_aa:af:80 | Runtop_d9:0d:db      | 7.141748000 | ARP      | 64       | Who has 192.168.1.1? Tell 192.168.1.103                                        |
| 16  | Runtop_d9:0d:db   | AmbitMic_aa:af:80    | 7.142461000 | ARP      | 64       | 192.168.1.1 is at 00:20:78:d9:0d:db                                            |
| 17  | AmbitMic_aa:af:80 | AmbitMic_12:9b:01    | 7.143711000 | ARP      | 64       | Who has 192.168.1.103? Tell 192.168.1.1 (duplicate use of 192.168.1.1 detected |
| 18  | AmbitMic_12:9b:01 | AmbitMic_aa:af:80    | 7.143913000 | ARP      | 64       | 192.168.1.103 is at 00:d0:59:12:9b:01 (duplicate use of 192.168.1.1 detected!) |
|     |                   |                      |             |          |          |                                                                                |

The device AmbitMic\_aa:af:80 is attempting to trick the internet gateway (Runtop\_d9:0d:db) into thinking it is the client while making the client (AmbitMic\_aa:af:01) think it is the internet gateway

192,168,1,103 is at 00:d0:59:aa:af:80

Color Rule: (arp.opcode == 1) && !(eth.dst == ff:ff:ff:ff:ff)

AmbitMic aa:af:80

Runton d9:0d:db

## **Identifying Reconnaissance Scanning**

| No  | Source        | Destination | Protocol | Info                                       |
|-----|---------------|-------------|----------|--------------------------------------------|
| 246 | 6 12.0.21.21  | 12.0.20.190 | ICMP     | Echo (ping) request                        |
| 246 | 7 12.0.20.190 | 12.0.21.21  | ICMP     | Echo (ping) reply                          |
| 246 | 8 12.0.21.21  | 12.0.20.190 | ICMP     | Address mask request                       |
| 246 | 9 12.0.21.21  | 12.0.20.190 | ICMP     | Timestamp request                          |
| 247 | 0 12.0.20.190 | 12.0.21.21  | ICMP     | Timestamp reply                            |
| 247 | 1 12.0.21.21  | 12.0.20.190 | ICMP     | Information request                        |
| 247 | 2 12.0.21.21  | 12.0.20.190 | ICMP     | Echo (ping) request                        |
| 247 | 3 12.0.20.190 | 12.0.21.21  | ICMP     | Echo (ping) reply                          |
| 247 | 4 12.0.21.21  | 12.0.20.190 | UDP      | Source port: 1222 Destination port: 0      |
| 247 | 5 12.0.20.190 | 12.0.21.21  | ICMP     | Destination unreachable (Port unreachable) |
| 247 | 6 12.0.21.21  | 12.0.20.191 | ICMP     | Echo (ping) request                        |
| 247 | 7 12.0.20.191 | 12.0.21.21  | ICMP     | Echo (ping) reply                          |
| 247 | 8 12.0.21.21  | 12.0.20.191 | ICMP     | Address mask request                       |
| 247 | 9 12.0.21.21  | 12.0.20.191 | ICMP     | Timestamp request                          |
| 248 | 0 12.0.20.191 | 12.0.21.21  | ICMP     | Timestamp reply                            |
| 248 | 1 12.0.21.21  | 12.0.20.191 | ICMP     | Information request                        |
| 248 | 2 12.0.21.21  | 12.0.20.191 | ICMP     | Echo (ping) request                        |
| 248 | 3 12.0.20.191 | 12.0.21.21  | ICMP     | Echo (ping) reply                          |
| 248 | 4 12.0.21.21  | 12.0.20.191 | UDP      | Source port: 1222 Destination port: 0      |
| 248 | 5 12.0.20.191 | 12.0.21.21  | ICMP     | Destination unreachable (Port unreachable) |
| 248 | 6 12.0.21.21  | 12.0.20.192 | ICMP     | Echo (ping) request                        |
| 248 | 7 12.0.20.192 | 12.0.21.21  | ICMP     | Echo (ping) reply                          |
| 248 | 8 12.0.21.21  | 12.0.20.192 | ICMP     | Address mask request                       |
| 248 | 9 12.0.21.21  | 12.0.20.192 | ICMP     | Timestamp request                          |
| 249 | 0 12.0.20.192 | 12.0.21.21  | ICMP     | Timestamp reply                            |

Color Rule: icmp.type >12 && icmp.type<19

# Sample Color Rules for Suspicious Activity

#### Suspicious File transfers

frame matches "\.(?i)tar " or frame matches "MZ" or frame matches "\.(?i)exe"

#### Man-in-the-Middle

(arp.opcode == 1) && !(eth.dst == ff:ff:ff:ff:ff)

#### Reconnaissance or OS Fingerprinting Scan

icmp.type >12 && icmp.type<19

#### When All Else Fails...

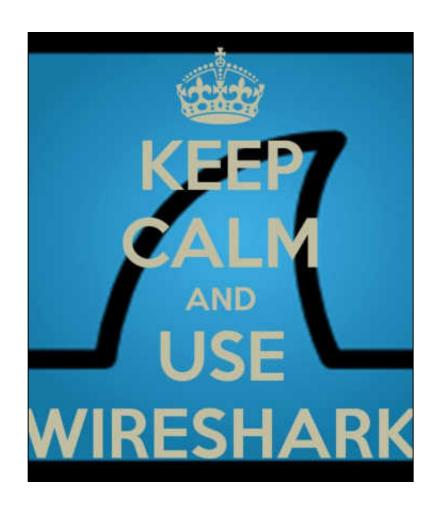

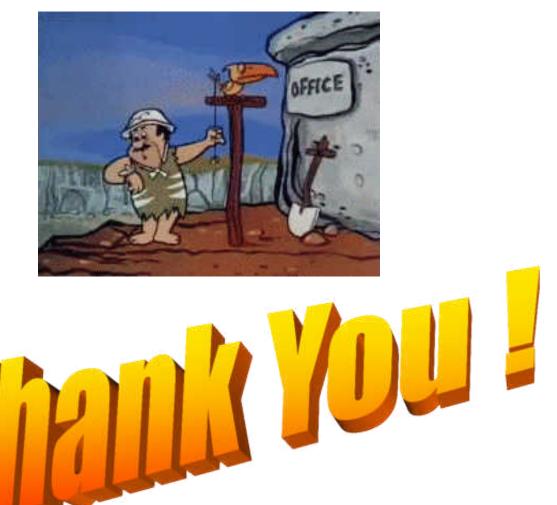

#### **Contact Information**

Phill Shade: <a href="mailto:phill.shade@gmail.com">phill.shade@gmail.com</a>

Merlion's Keep Consulting: merlions.keep@gmail.com

International: info@cybersecurityinstitute.eu

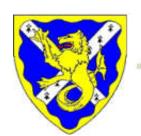

Merlion's Keep Consulting & Training

Packets Never Lie